×

# Selection Tools - User Manual

C:\WINDOWS\system32\cmd.exe

# Introduction

Selection Tools is a plugin for Rhino 3D, designed to provide additional selection tools.

# **Plugin installation**

The plugin installer can be downloaded at: https://www.tomkod.com/product/selection-tools/ A free trial is included, and yearly licenses can be purchased on the aforementioned page. *Selection Tools* works only for Rhino 6<sup>1)</sup>.

Our *Selection Tools* plugin is also compatible with <u>Yak</u>, Rhino's new package manager. You can install it from the repository with the following command line:

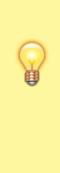

Downloaded SelectionTools (1.0.2-rc) Installing SelectionTools (1.0.2-rc)... Successfully installed SelectionTools (1.0.2-rc) D:\Program Files\Rhino 6\System>

Downloading SelectionTools (1.0.2-rc)...

D:\Program Files\Rhino 6\System>yak install selectiontools

# License activation

### Prerequisites

The free evaluation can be used once per computer, and requires network access to www.license.tomkod.com The license activation requires network access to www.tomkod.com Please check your firewall in case of failure.

### Activation form

The activation window automatically shows up when the plugin is loading and a valid license or trial is not registered. If you want to see, change or remove your license while the plugin is already loaded, you can use the Rhino commands **PluginName\_License**.

Activation status is always visible on the upper right corner of the form, if the icon is green your

| Last                  |                                                                                                    |
|-----------------------|----------------------------------------------------------------------------------------------------|
| update:<br>2020/09/11 | start:plugins:selectiontools:selectiontools-usermanual https://wiki.tomkod.com/doku.php?id=start:plugins:selectiontools:selectiontools-usermanual&rev=1599817100 |
| 11.38                 |                                                                                                    |

| plugin will be enabled: |                            |  |
|-------------------------|----------------------------|--|
|                         | Plugin Status              |  |
|                         | Enabled - license is valid |  |

#### Trial Tab

This first tab is dedicated to the trial requests. Your trial status is displayed, and the button is disabled if a trial is not available for your computer (Your trial has already been activated, or the server is unreachable)

| able 3.x                                                                          | ?                                                                                                    | ×                                                                                                    |
|-----------------------------------------------------------------------------------|----------------------------------------------------------------------------------------------------|----------------------------------------------------------------------------------------------------|
| Plugin Status<br>Enabled - license is valid                                       | •                                                                                                    | )                                                                                                    |
| ense Details                                                                      |                                                                                                    |                                                                                                    |
| and the second                                                                    |                                                                                                    |                                                                                                    |
|                                                                                   |                                                                                                    |                                                                                                    |
| and Francisco de Justicio (P)                                                     |                                                                                                    |                                                                                                    |
| est Free evaluation ( )                                                           |                                                                                                    |                                                                                                    |
| te: 21/12/2020)                                                                   |                                                                                                    |                                                                                                    |
|                                                                                   |                                                                                                    |                                                                                                    |
| greyed out in the following cases:<br>not available for this product<br>meachable |                                                                                                    |                                                                                                    |
|                                                                                   | Plugin Status<br>Enabled - license is valid<br>ense Details<br>est Free evaluation (*)<br>te: 21/12/2020) | Plugin Status<br>Enabled - license is valid<br>ense Details<br>est Free evaluation (*)<br>te: 21/12/2020) |

#### **Commercial Tab**

This tab's two main buttons let you Check-out (Activate) or Check-in (Desactivate) your license from our license server.

| TomKod             |                                               | Plugin Status     |                   |              |  |
|--------------------|-----------------------------------------------|-------------------|-------------------|--------------|--|
| oftwares for user  |                                               | Enabled - license | a is valid        | $\checkmark$ |  |
| Free Trial License | Commercial License                            | Details           |                   |              |  |
| Email              |                                               | com               |                   |              |  |
| Product key        | <u> </u>                                      | - Ac              |                   |              |  |
| Activ              | ate (Check-Out)                               | r                 | Desactivate (Ch   | eck-in)      |  |
| Status: Dis        | abled                                         |                   |                   |              |  |
| Enable floa        | iting licenses ( Affec                        | ts every TomKod   | plugins )         |              |  |
| Use a license ce   | rtificate                                     |                   |                   |              |  |
|                    |                                               | line activation u | sing a certificat | e file.      |  |
|                    | sative method for off<br>roid network activat |                   | e license won't   | be floating. |  |

When the checkbox "Enable floating licenses" is checked, every TomKod's plugin will try to deactivate the license automatically when closing (Making it available for another of your computers)

Finally, a license certificate (\*.TkLic) can be selected at the bottom of this tab. It allows to activate a license offline, but the license won't be floating anymore. If you need one, contact us at https://www.tomkod.com/contact/

### Toolbar

The toolbars for Rhino are always included in your plugins installation directory, or can be downloaded here.

You just have to drag/drop the file "Tomkod.rui" to a rhino window to install them.

# **Features and commands**

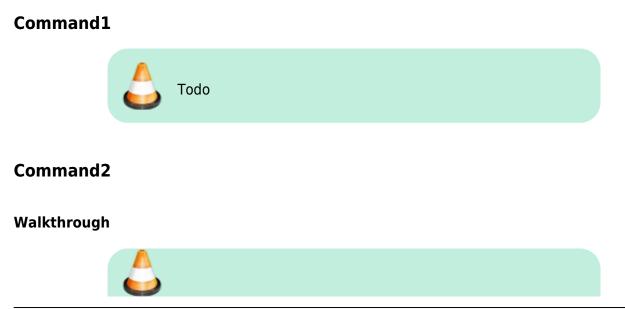

TomKod knowledge base - https://wiki.tomkod.com/

Last update: 2020/09/11 11:38 Last start:plugins:selectiontools:selectiontools-usermanual https://wiki.tomkod.com/doku.php?id=start:plugins:selectiontools:selectiontools-usermanual&rev=1599817100

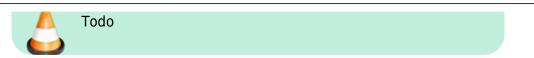

# Scripted mode

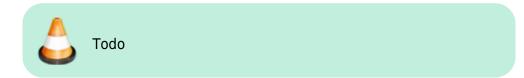

# Options

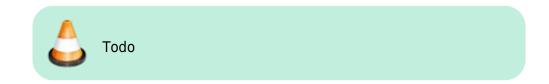

1)

#### Rhino6.15 or later

From:
https://wiki.tomkod.com/ - TomKod knowledge base
Image: Comparison of the comparison of the comparison of t